## **Table of Contents**

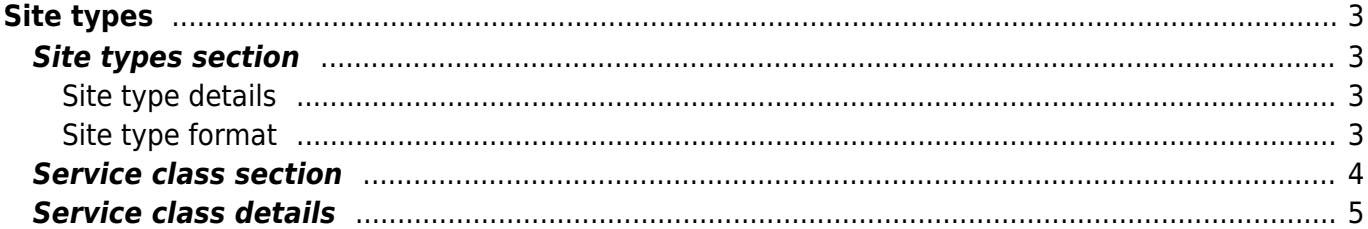

# <span id="page-2-0"></span>**Site types**

Site types are specific architectural designs types within a specific [Client type.](https://labs-wiki.netyce.com/doku.php/menu:design:client_types) For instance a Client type can have a  $\Omega$  [Datacenter](https://en.wikipedia.org/wiki/Datacenter) architecture, a  $\Omega$  [WAN,](https://en.wikipedia.org/wiki/Wide_area_network) a large  $\Omega$  [LAN](https://en.wikipedia.org/wiki/Local_area_network) with redundancy and a small LAN without redundancy.

These are all different site types, because they have a different architecture.

# <span id="page-2-1"></span>**Site types section**

Within the site types section an overview of all the different site types is listed. New site types can be

added (+) or deleted **Delete**, Filtering by client type can be applied by using the search (Search ) icon.

When selecting a site type, details of the site type will be displayed below in the Site types section and in the Service class section.

#### <span id="page-2-2"></span>**Site type details**

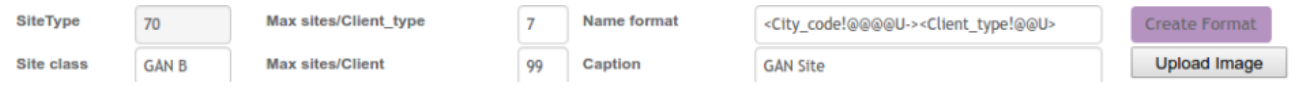

There are 6 mandatory parameters per site to be set. Also a site type image can be uploaded.

- SiteType: A reference number for a specific site type.
- Site class: A reference name for a specific site type.
- Max sites/client type: The maximum number for this site type per client type. When set to 0, there is no limit.
- Max sites/client: The maximum number for this site type per client. When set to 0, there is no limit.
- Name format: The naming convention for a site type.
- Caption: The display name for this site type.

#### <span id="page-2-3"></span>**Site type format**

Through the edit name format button, a subform will be opened, where the site code can be formatted.

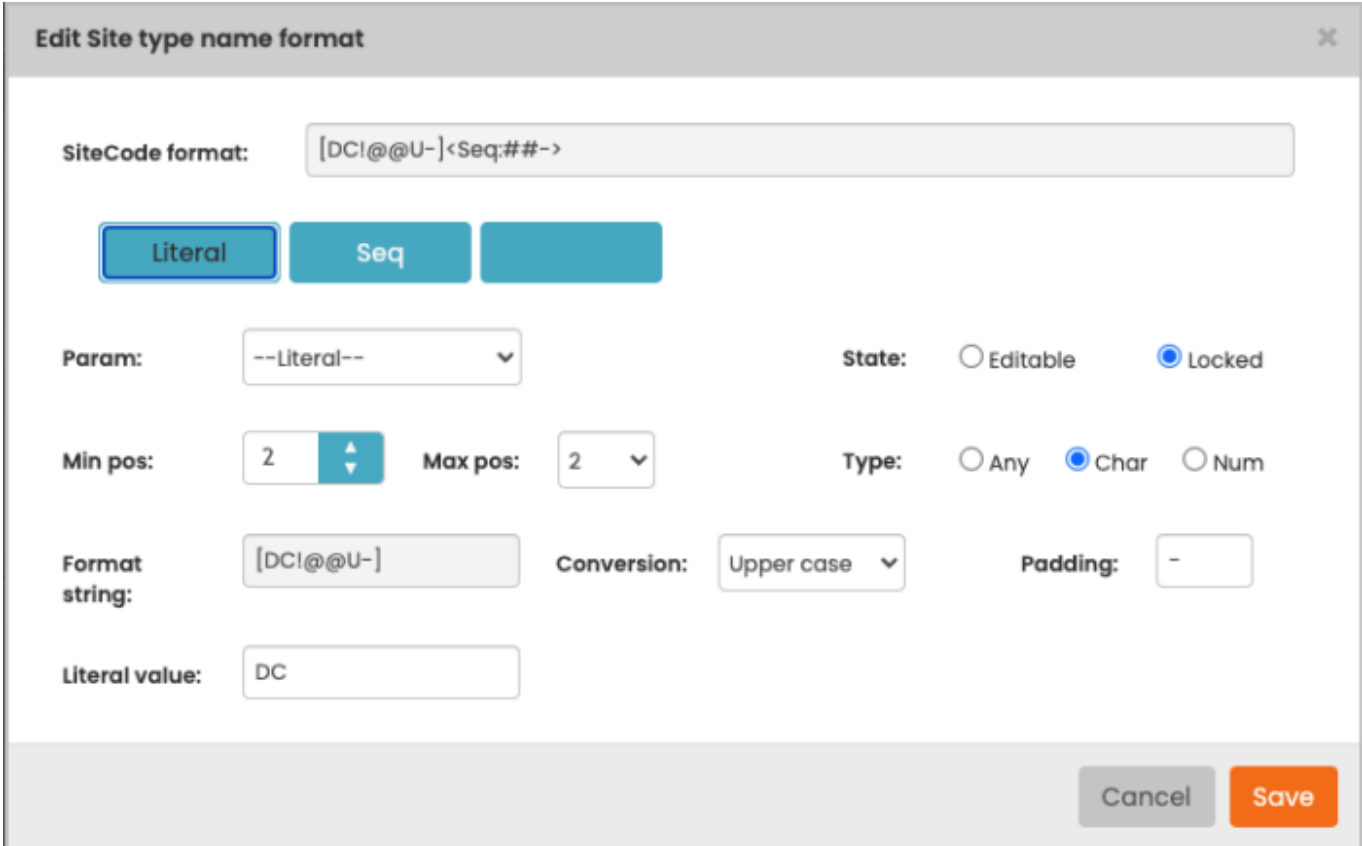

By clicking the purple blocks the partial block can be edited. There are several variables which can be selected. Also the Literal value can be selected, which sets a fixed value. With the options on the right specifics can be set. These are the options you can pick:

- **Client\_type:** The client type
- **Site type:** The site type
- **Client code:** The client code
- **Zip code:** The site's city's zip code
- **State code:** The site's city's state or province
- **Country code:** The site's country
- **Client seq:** The sequence for the next site in its client type
- **Site seq:** The sequence for the next site in its client
- **Seq:** The sequence for the next site in its city in its client

Values can be locked for editing and they can be editable. They can have a minimum length (min pos) and maximum length (max pos). If while selecting the sitecode, the minimum position is exceeded, it is padded by the padding character. If the maximum position is exceeded, it is cut off. You can also force a value to be either a string, a number or both. You can also force a value to be converted to all upper case, all lowercase or just the first capital.

## <span id="page-3-0"></span>**Service class section**

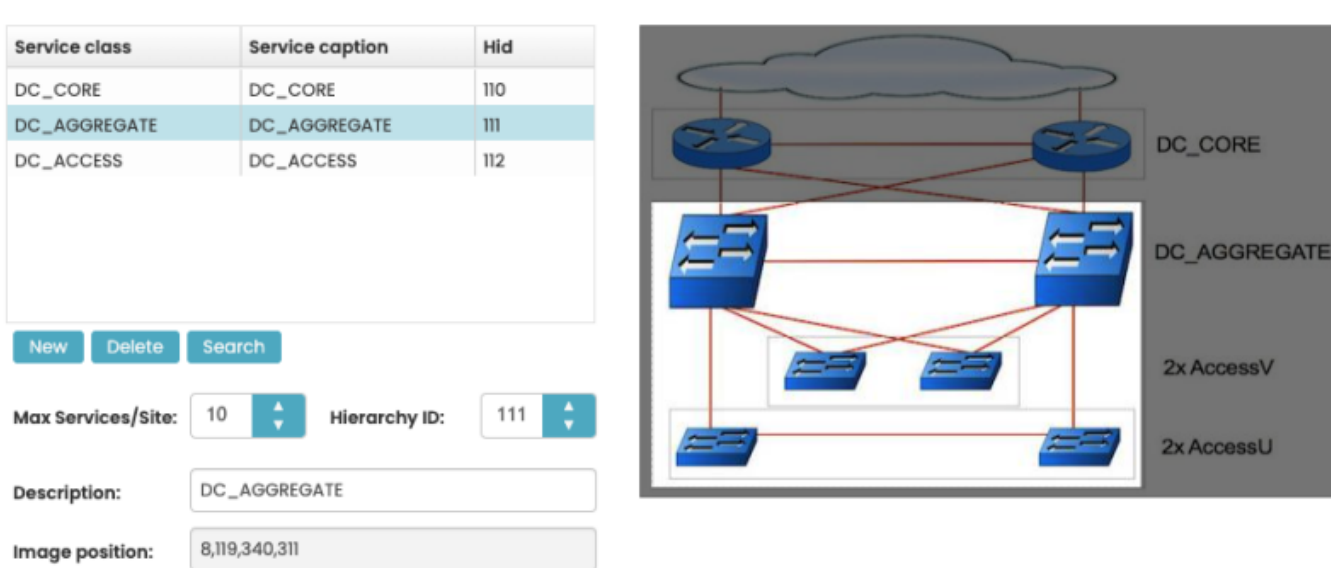

At the service class section, the different architectural layers can be defined. Each service class can be modelled in the [Service types](https://labs-wiki.netyce.com/doku.php/menu:design:service_types) form. The service classes are defined by name and represent a specific function throughout the clienttype, NOT the site type. For instance a service class with a name **Router** must have the same function throughout the client type.

## <span id="page-4-0"></span>**Service class details**

When selecting a service class, the hierarchy ID can be set. The maximum number of services per site can be set. When set to 0, there is no limit. Also a section of the site type image can be selected. When creating nodes within the site in the build phase, it can be done, by clicking that portion of the image.

From: <https://labs-wiki.netyce.com/> - **Technical documentation**

Permanent link: **[https://labs-wiki.netyce.com/doku.php/menu:design:site\\_types](https://labs-wiki.netyce.com/doku.php/menu:design:site_types)**

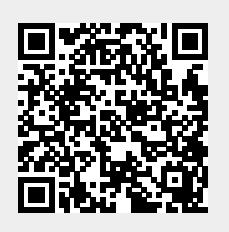

Last update: **2022/04/29 09:23**